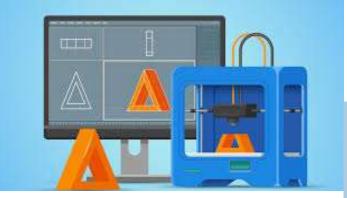

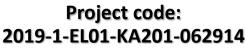

Erasmus+ Call: 2019 - KA2 -

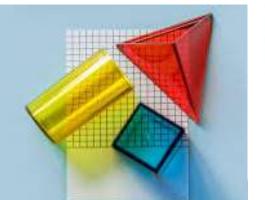

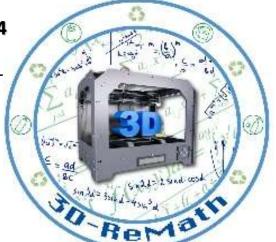

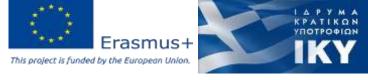

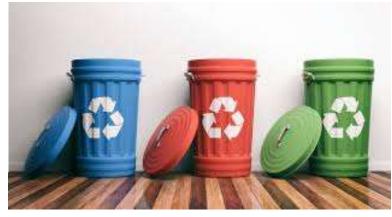

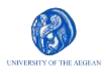

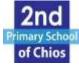

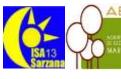

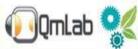

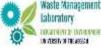

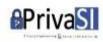

# 3D printing technology aims students understanding maths and recycling procedure

Curricula 3: Open Source S/W for Digital Files "3D Printing & Math: Fractions Part2"

Output 3 (03) - 3D Printing and Maths

## Overview (1/2)

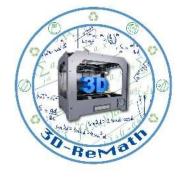

In this lesson we learn how to create fractions in SketchUp Software. We also learn how to find similar 3D models on Thingiverse. Additionally, we import the models into the Slicing Software and present their 3D printing preparation.

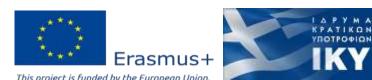

# Overview (2/2)

Sold State Control of the Control of the Control of

- Importing fractions in XYZ slicer
- Preparing 3D models for printing

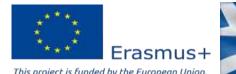

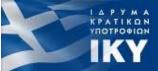

## Importing fractions in XYZ slicer (1/4)

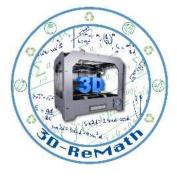

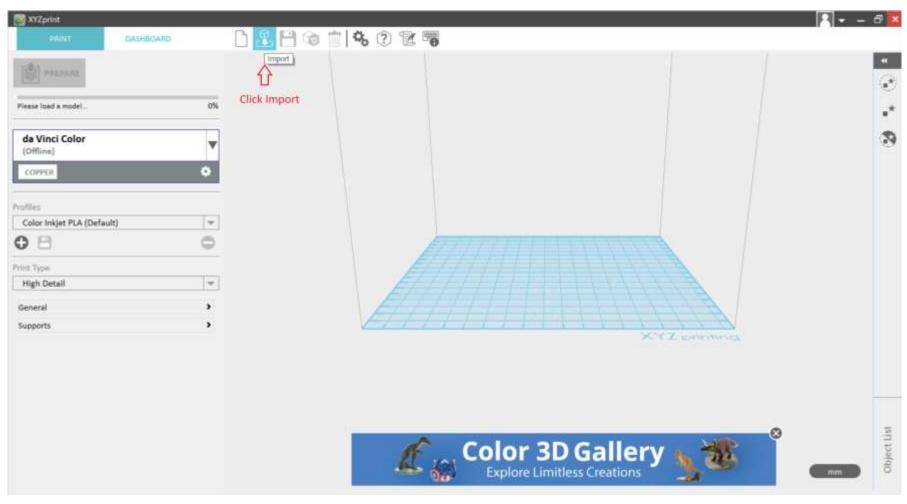

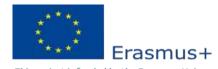

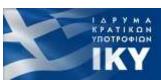

## Importing fractions in XYZ slicer (2/4)

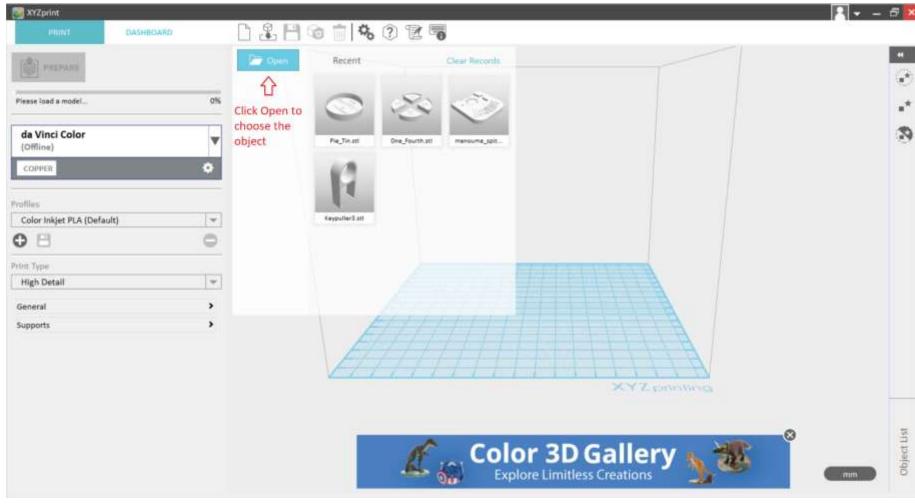

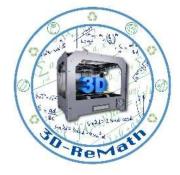

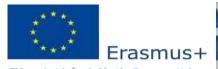

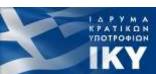

#### Importing fractions in XYZ slicer (3/4)

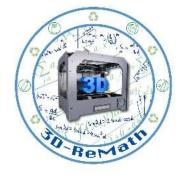

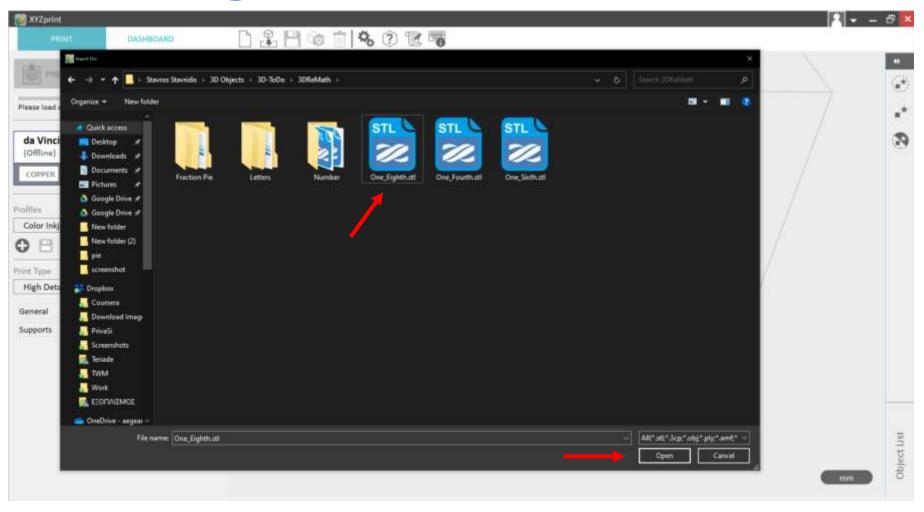

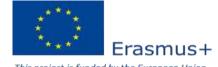

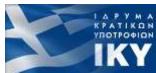

## Importing fractions in XYZ slicer (4/4)

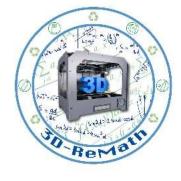

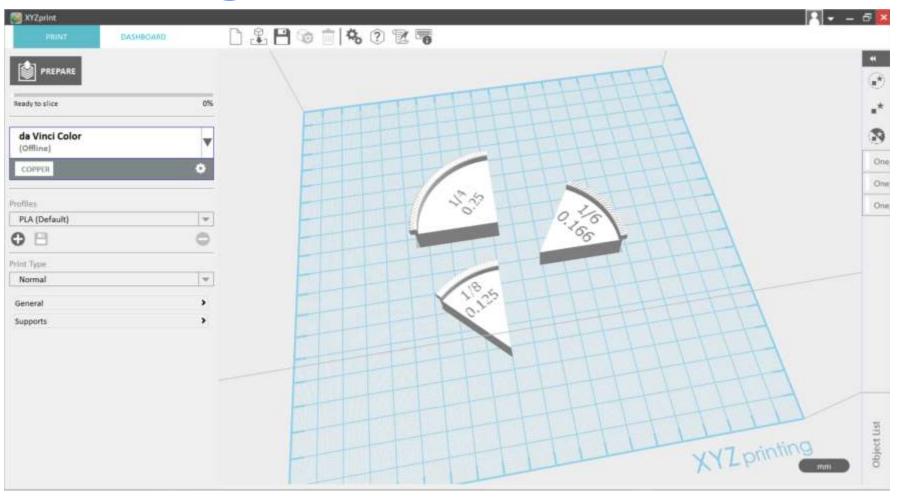

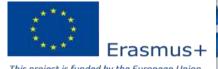

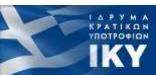

## Preparing 3D models for printing (1/6)

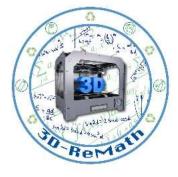

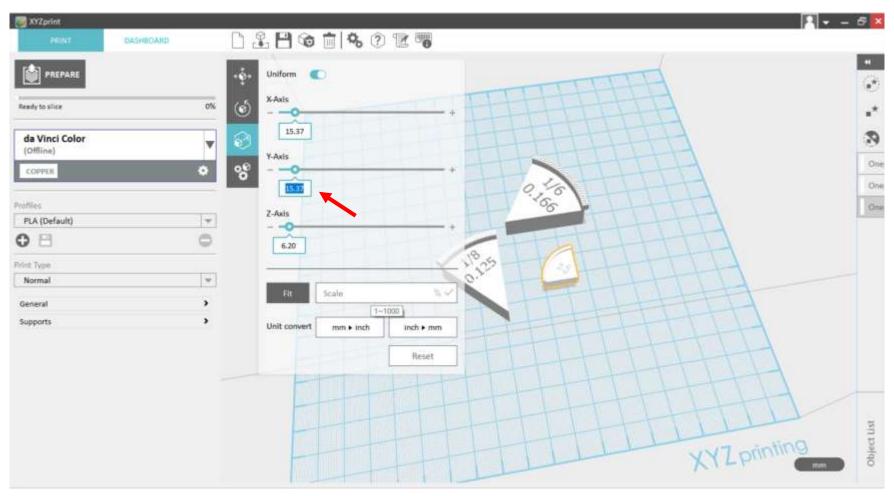

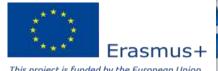

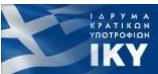

## Preparing 3D models for printing (2/6)

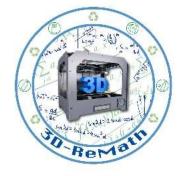

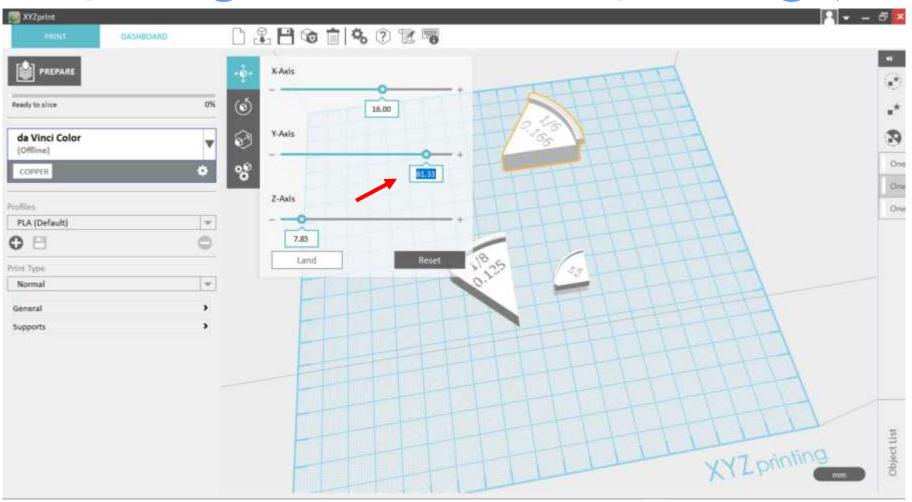

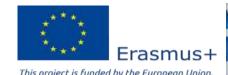

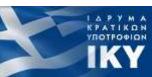

# Preparing 3D models for printing (3/6)

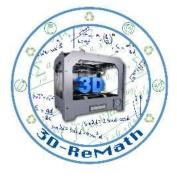

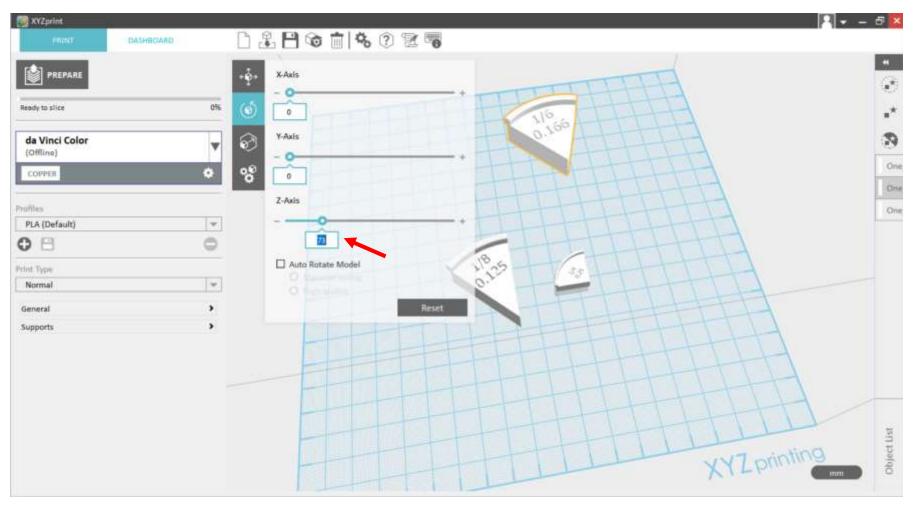

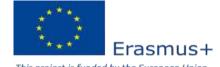

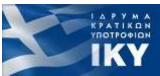

# Preparing 3D models for printing (4/6)

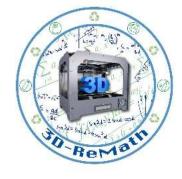

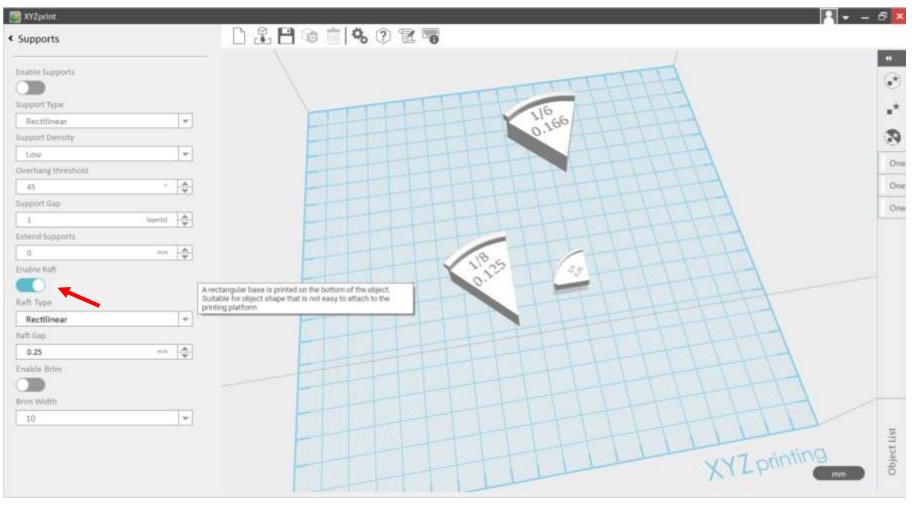

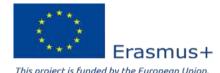

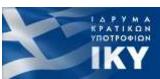

# Preparing 3D models for printing (5/6)

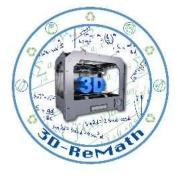

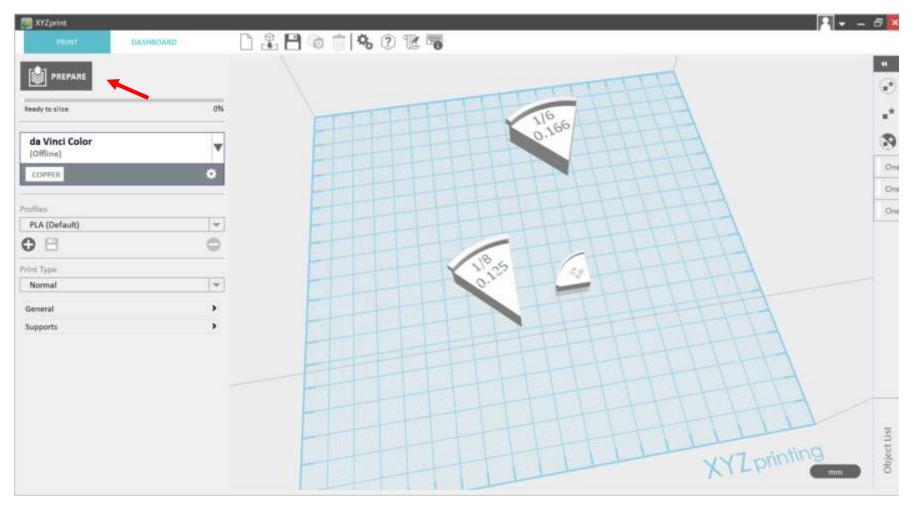

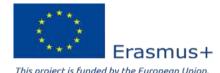

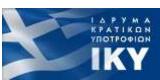

# Preparing 3D models for printing (6/6)

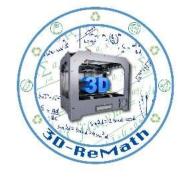

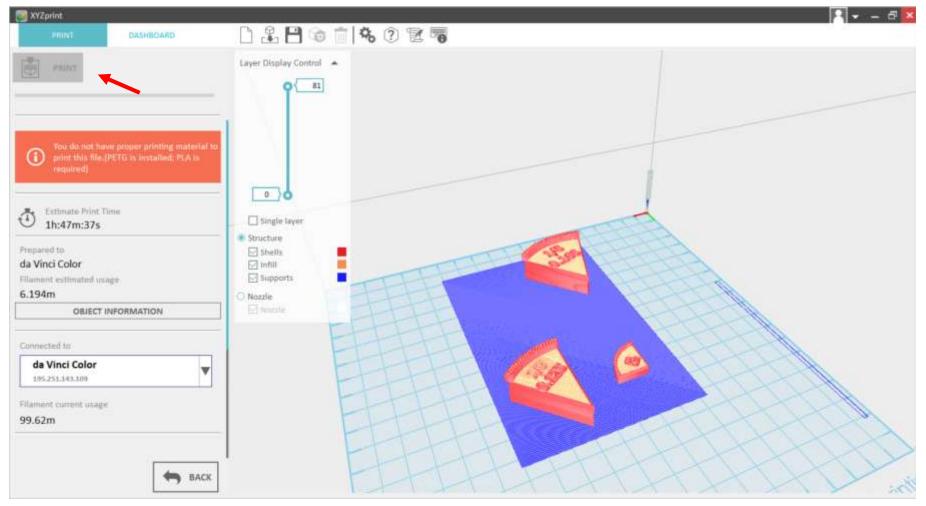

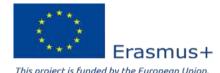

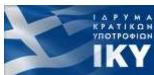

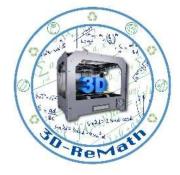

Thank you!!

privasi.aegean.gr

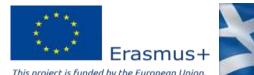

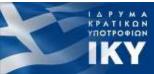